# SICONFI

# **Manual do Usuário**

**Exibir Erros de Validação**

Data e hora de geração: 07/06/2025 15:19

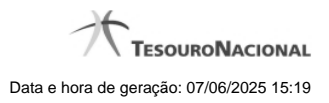

**1 - Exibir Erros de Validação 3**

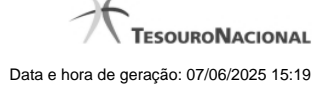

## **1 - Exibir Erros de Validação**

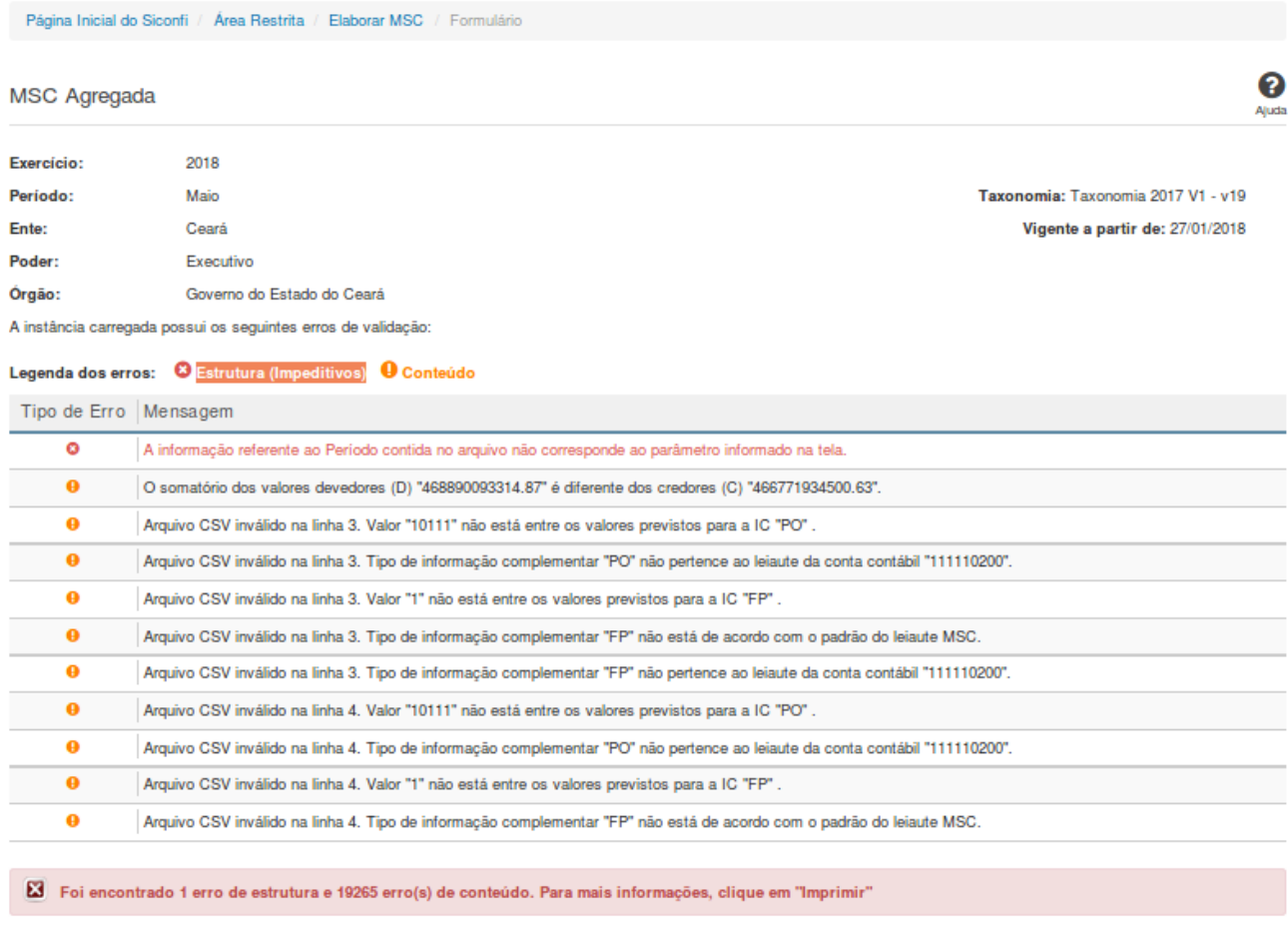

 $\Box$  Imprimir  $\qquad$  6 Voltar

### **MSC Consolidada / MSC Específica**

Essa tela permite que você visualize os erros de validação da MSC a ser carregada. Matrizes contendo erros de estrutura não serão geradas.

### **Campos de Resultados**

**Exercício** - Não habilitado. Preenchido pelo sistema com o exercício selecionado.

**Período -** Não habilitado. Preenchido pelo sistema com o período selecionado.

**Ente -** Não habilitado. Preenchido pelo sistema com o ente ao qual você pertence.

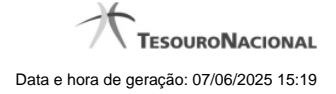

4

**Poder** - Não habilitado. Preenchido pelo sistema com o poder ao qual você pertence.

**Órgão -** Não habilitado. Preenchido pelo sistema com o órgão ao qual você pertence.

**Taxonomia** - Não habilitado. Preenchido pelo sistema com a taxonomia vigente.

**Vigente desde** - Não habilitado. Preenchido pelo sistema com a data de início de vigência da taxonomia.

**Lista de erros** - Exibe a lista de erros de validação.

### **Botões**

**Imprimir** - Clique nesse botão para imprimir a lista de erros de validação.

**Voltar** - Clique nesse botão para retornar para a tela inicial do Elaborar MSC.